#### **BAB IV**

### **HASIL DAN PEMBAHASAN**

### **4.1 Spesifikasi Perangkat Lunak Dan Perangkat Kerja**

a. Spesiflikasi Perangkat Keras *(Hardware)*

Perangkat Keras *(Hardware)* yang digunakan dalam pembuatan aplikasi sebagai berikut:

- 1. Processor Intel Core i3
- 2. Memlory RAlM 8GB
- 3. Memory Internal 512GB
- 4. Mouse Pad
- 5. Printer
- b. Spesifikasi Perangkat Lunak *(Software)*

Perangkat lunak *(software)* yang digunakan dalam pembuatan aplikasi sebagai berikut:

- 1. Xampp
- 2. MySQL
- 3. Coodigneter 3
- 4. Draw IO
- 5. Balsamiq 3
- 6. Visual Studio Code
- 7. Bootstrap

### **4.2 Implementasi Sistem**

Pada tampilan *dashboard*, admin dapat melakukan kegiatan sistem pendukung keputusan seperti data kriteria, data alternatif, data penilaian, data perhitungan, data hasil akhir seperti gambar dibawah ini:

# **1. Tampilan Menu** *Login*

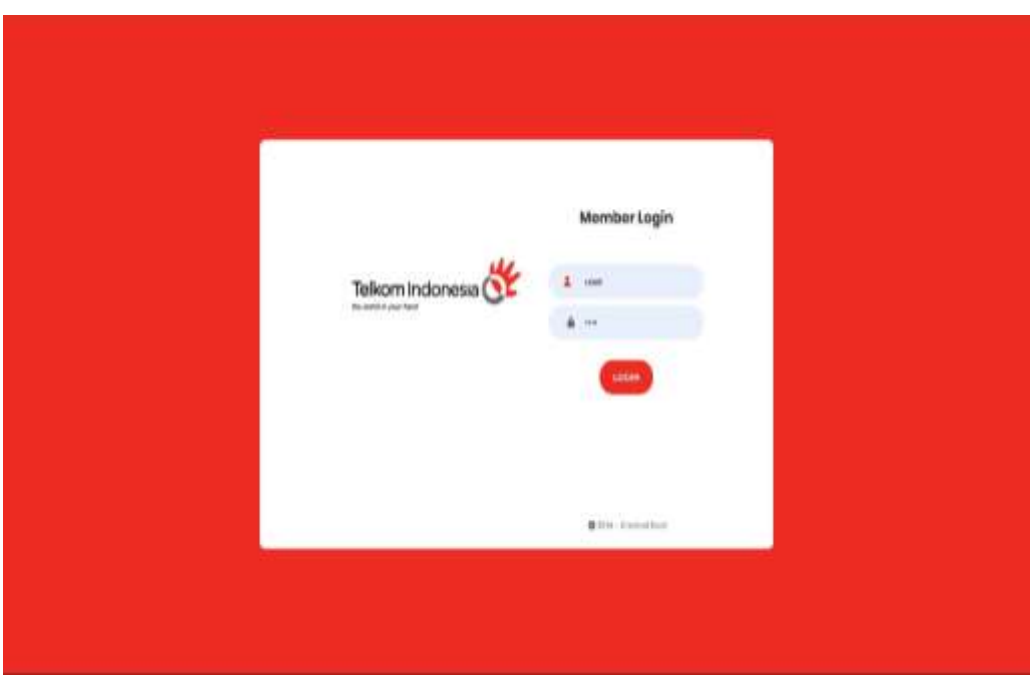

**Gambar 4.1** Tampilan Menu *Login*

# **2. Tampilan Menu Utama**

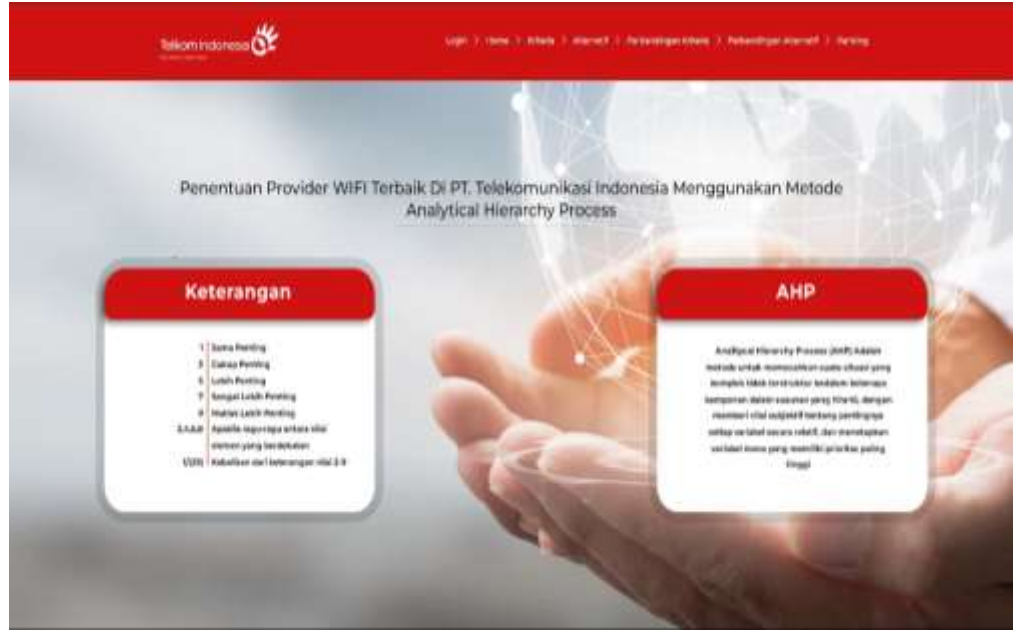

**Gambar 4.2** Tampilan Menu Utama

## **3. Tampilan Menu Kriteria**

Pada tampilan menu kriteria digunakan untuk menginputkan data data yang dibutuhkan untuk proses penilaian seperti gambar dibawah ini :

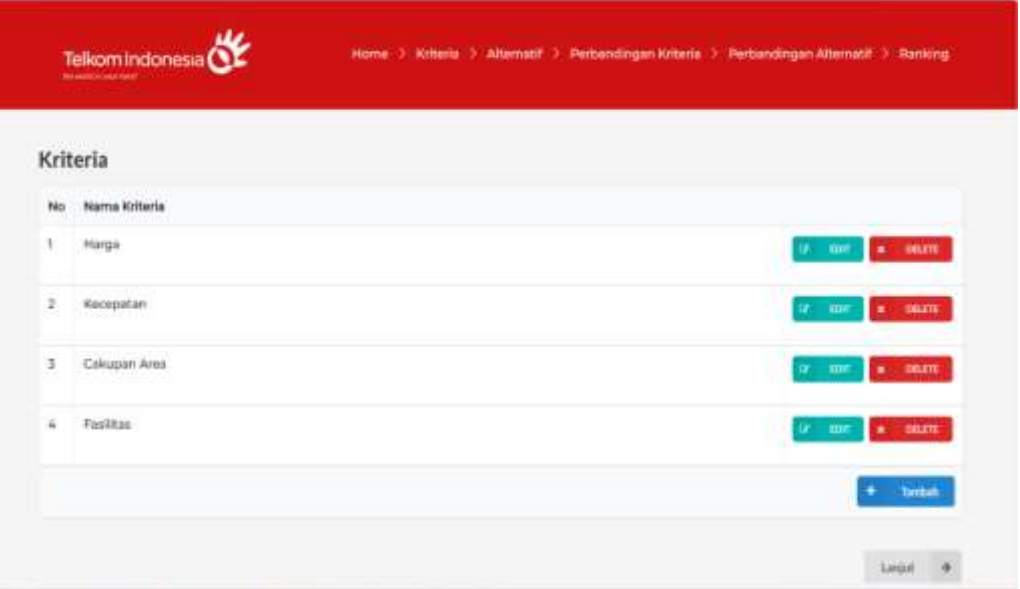

 **Gambar 4.3** Tampilan Menu Kriteria

### **4. Tampilan Menu Alternatif**

Pada tampilan menu kriteria digunakan untuk menginputkan data data yang dibutuhkan untuk proses penilaian seperti gambar dibawah ini

|    | Alternatif      |  |  |         |                    |  |
|----|-----------------|--|--|---------|--------------------|--|
| No | Nama Alternatif |  |  |         |                    |  |
| ĩ  | indition        |  |  | OF THE  | $\bullet$ and      |  |
| z  | IndiHome        |  |  | IF 1997 | <b>COLOR</b>       |  |
| 3  | WIRLIAN<br>---  |  |  | 38.97   | <b>CHARTE</b><br>٠ |  |
|    |                 |  |  |         | Türrüsit           |  |

**Gambar 4.4** Tampilan Menu Alternatif

## **5. Tampilan Menu Perbandingan Kriteria**

Tampilan menu data perbandingan kriteria digunakan untuk menginputkan data-data yang dibutuhkan untuk proses penilaian.

| Perbandingan Kriteria    |                                            |                    |  |
|--------------------------|--------------------------------------------|--------------------|--|
| pilih yang lebih penting |                                            | nilai perbandingan |  |
| III Harga                | C Kecepatan<br><b><i>Changed Lines</i></b> | a.                 |  |
| * Harraw                 | Cakupan Area                               | x                  |  |
| <sup>III</sup> Harran    | <b>C Fasilitas</b>                         | 3<br><b>Ican</b>   |  |
| * Kecopatan              | C Cakupan Area                             | Q3                 |  |
| * Kecepatan              | C Fasilitas                                | άś                 |  |
| E Cakupan Area           | $\bigcirc$ Finilities                      | 3                  |  |

**Gambar 4.5** Tampilan Menu Perbandingan Kriteria

### **6. Tampilan Menu Perbandingan Alternatif**

Tampilan menu data perbandingan alternatif digunakan untuk menginputkan data-data yang dibutuhkan untuk proses penilaian.

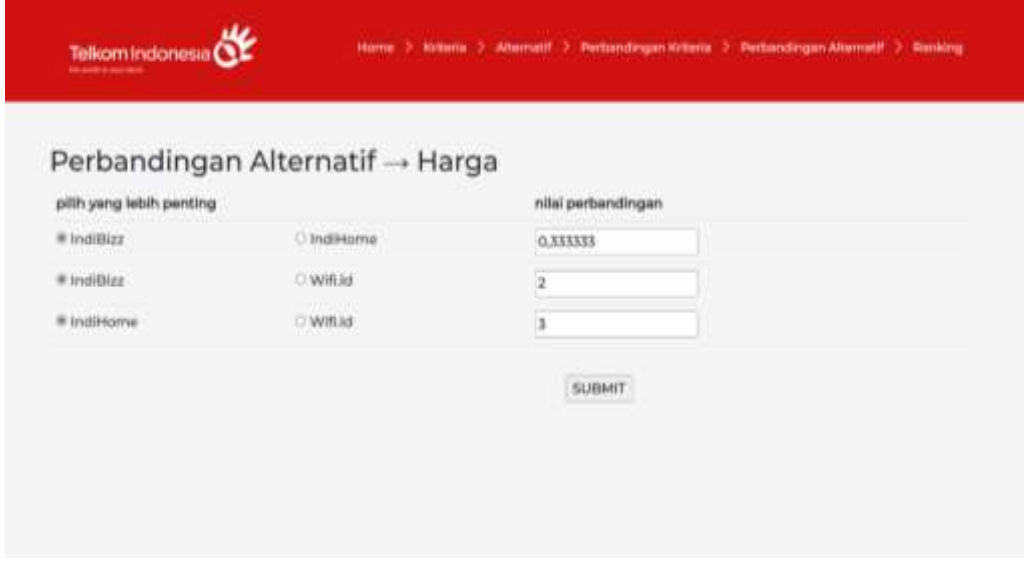

**Gambar 4.6** Tampilan Menu Perbandingan Alternatif

## **7. Tampilan Menu Data Hasil**

Tampilan menu data hasil digunakan untuk melihat hasil perhitungan yang dilakukan sesuai dengan kriteria dan alternatif yang dilakukan.

| Telemindonesa CE                |                                     | tions I Mission (Abenda I Peterdropolitates ) Peterdroph Abenda I Belling |                        |                               |
|---------------------------------|-------------------------------------|---------------------------------------------------------------------------|------------------------|-------------------------------|
| Hasil Perhitungan               |                                     |                                                                           |                        |                               |
| <b>Overall Composite Holght</b> | <b>Interior Vischer Insta-nated</b> | <b><i><u>voluus</u></i></b>                                               | Indimorne              | withid.                       |
| <b>Marga</b>                    | 0.43734                             | 0.23 km                                                                   | <b><i>LLIANARD</i></b> | <b>GENRIN</b>                 |
| Estephäist                      | 3. CASHA                            | RIGOL                                                                     | <b>JLEEGES</b>         | <b>SALE</b><br><b>CLOSERS</b> |
| Calcumen Area                   | 0.21242                             | 030608                                                                    | <b>ZISRENI</b>         | diamets                       |
| Faction                         | magnie                              | 0.31111                                                                   | <b>HALLA</b>           | 49,883,000                    |
| <b>Time!</b>                    |                                     | iii.prg/m                                                                 | basets                 | ozena                         |
| Perangkingan                    |                                     |                                                                           |                        |                               |
| Pertrayien                      | Aherretti                           | Hilas                                                                     |                        |                               |
| ï                               | Instrume                            |                                                                           | <b>ELGAMERIA</b>       |                               |
| 3                               | William                             |                                                                           | <b>GJAILIAN</b>        |                               |
| ×                               | <b>Indiffice</b>                    |                                                                           | <b>B.ITUNE</b>         |                               |

**Gambar 4.7** Tampilan Menu Hasil

# **4.3 Tabel Kelayakan Sistem**

Dibawah ini merupakan tabel kelayakan sistem yang akan diuji :

| No. | Keterangan                   | <b>Bisa</b> | Tidak |
|-----|------------------------------|-------------|-------|
| 1.  | Menu Login                   | ν           |       |
| 2.  | Menu Kriteria                | ν           |       |
| 3.  | Menu Alternatif              | V           |       |
| 4.  | Menu Perbandingan Kriteria   | ν           |       |
| 5.  | Menu Perbandingan Alternatif | V           |       |
| 6.  | Menu Logout                  | V           |       |

**Tabel 4.1** Kelayakan Sistem